# How To Build a Sketch Based **Interface**

Tevfik Metin Sezgin, Michael Oltmans, Randall Davis

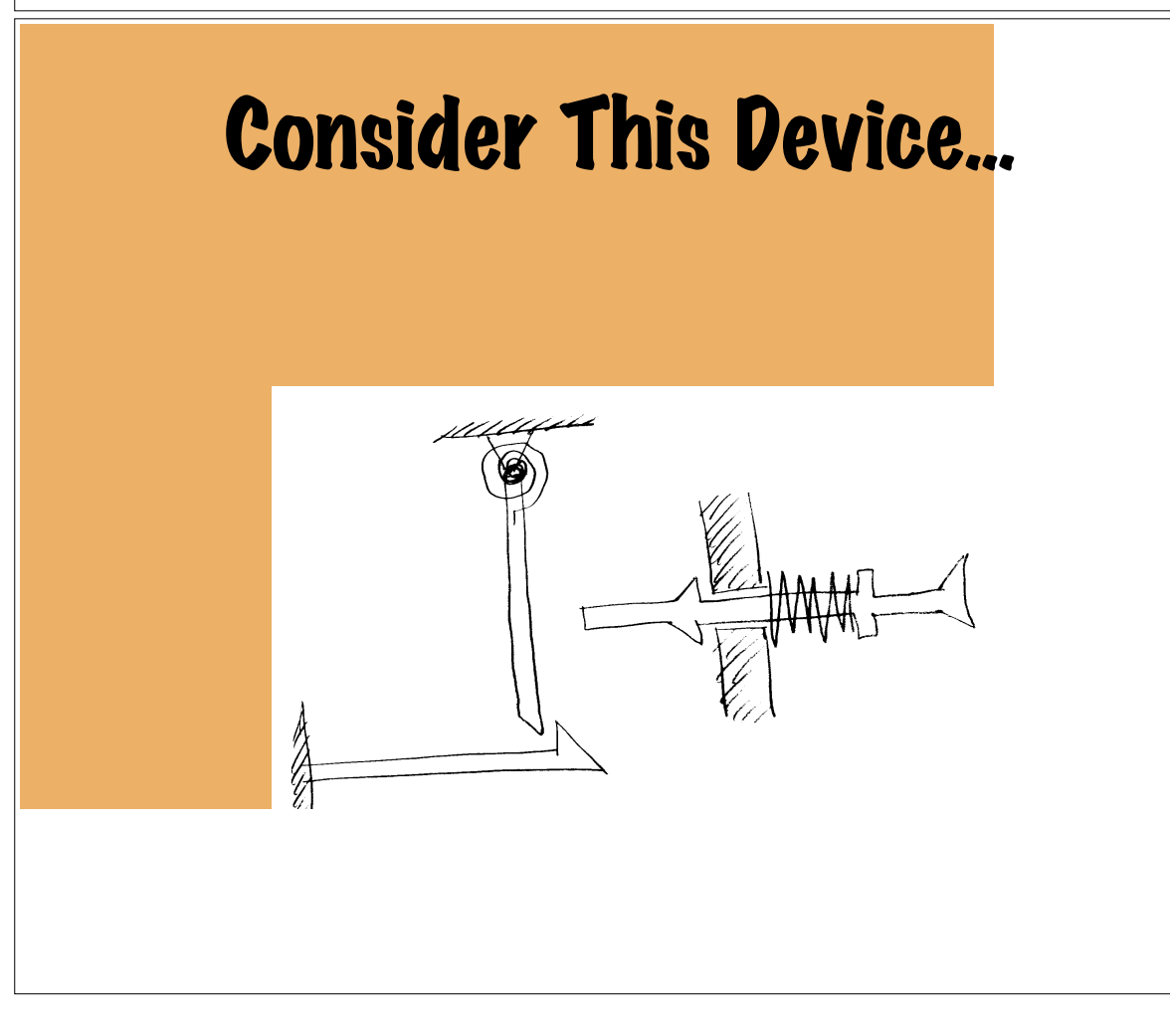

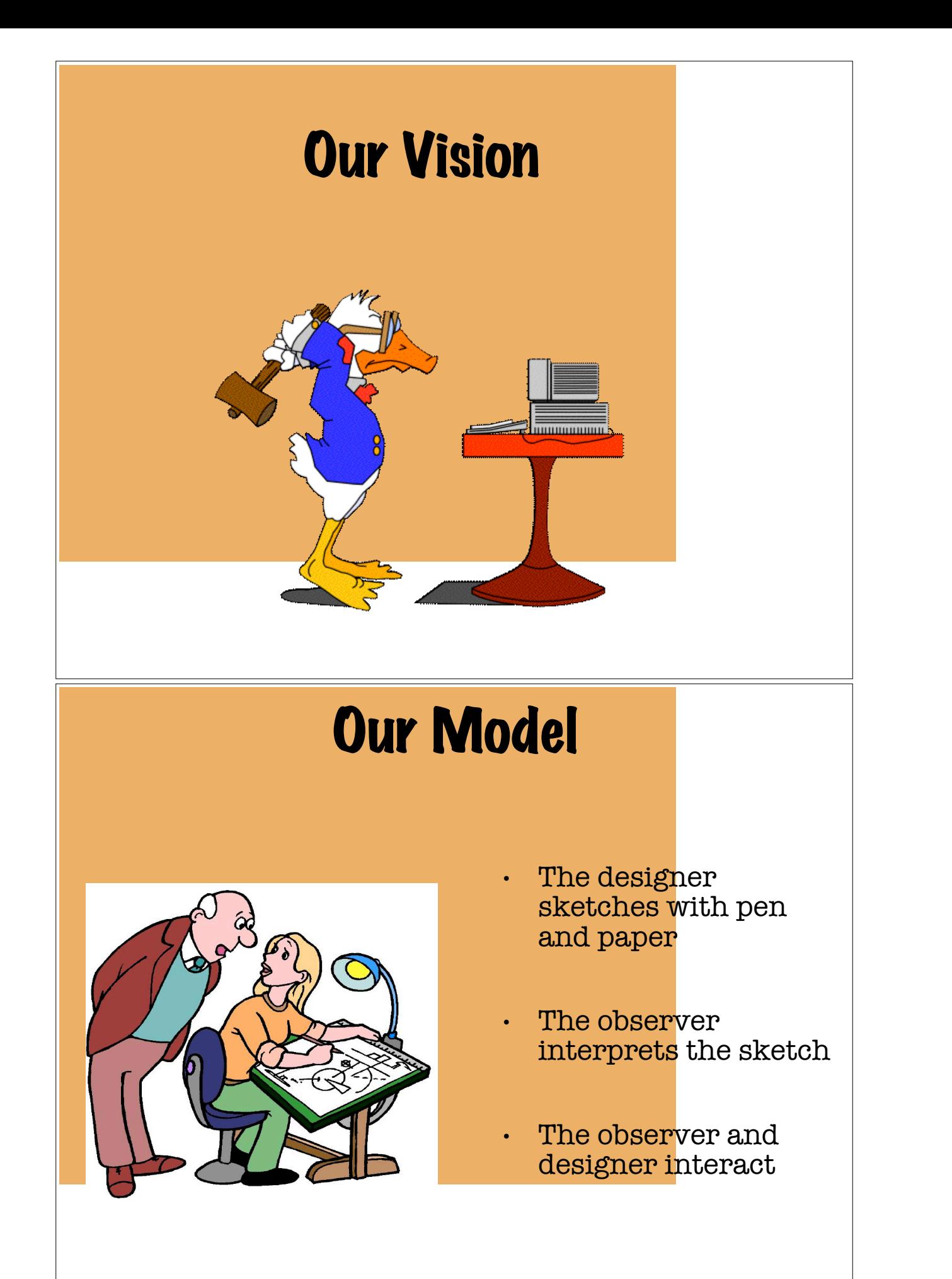

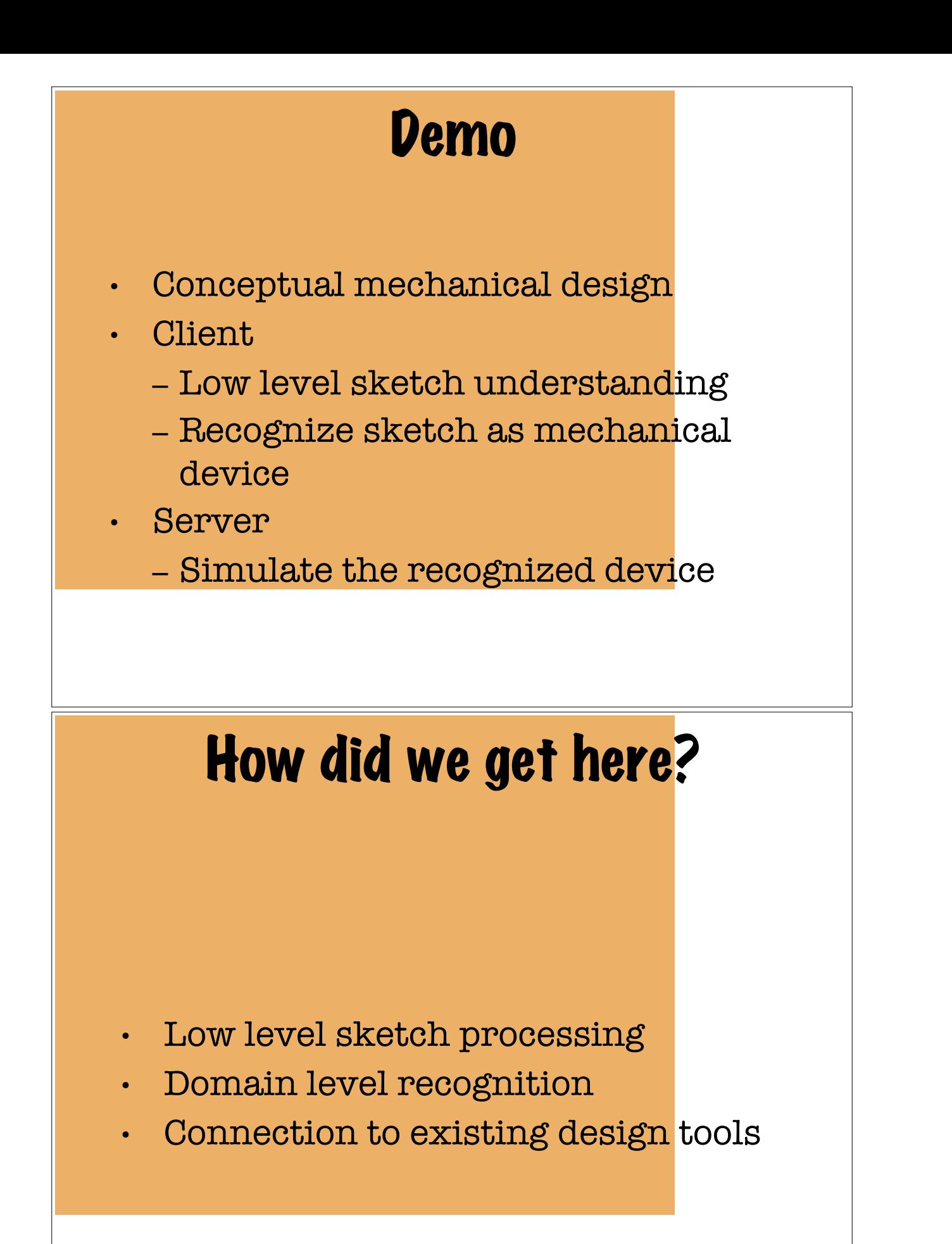

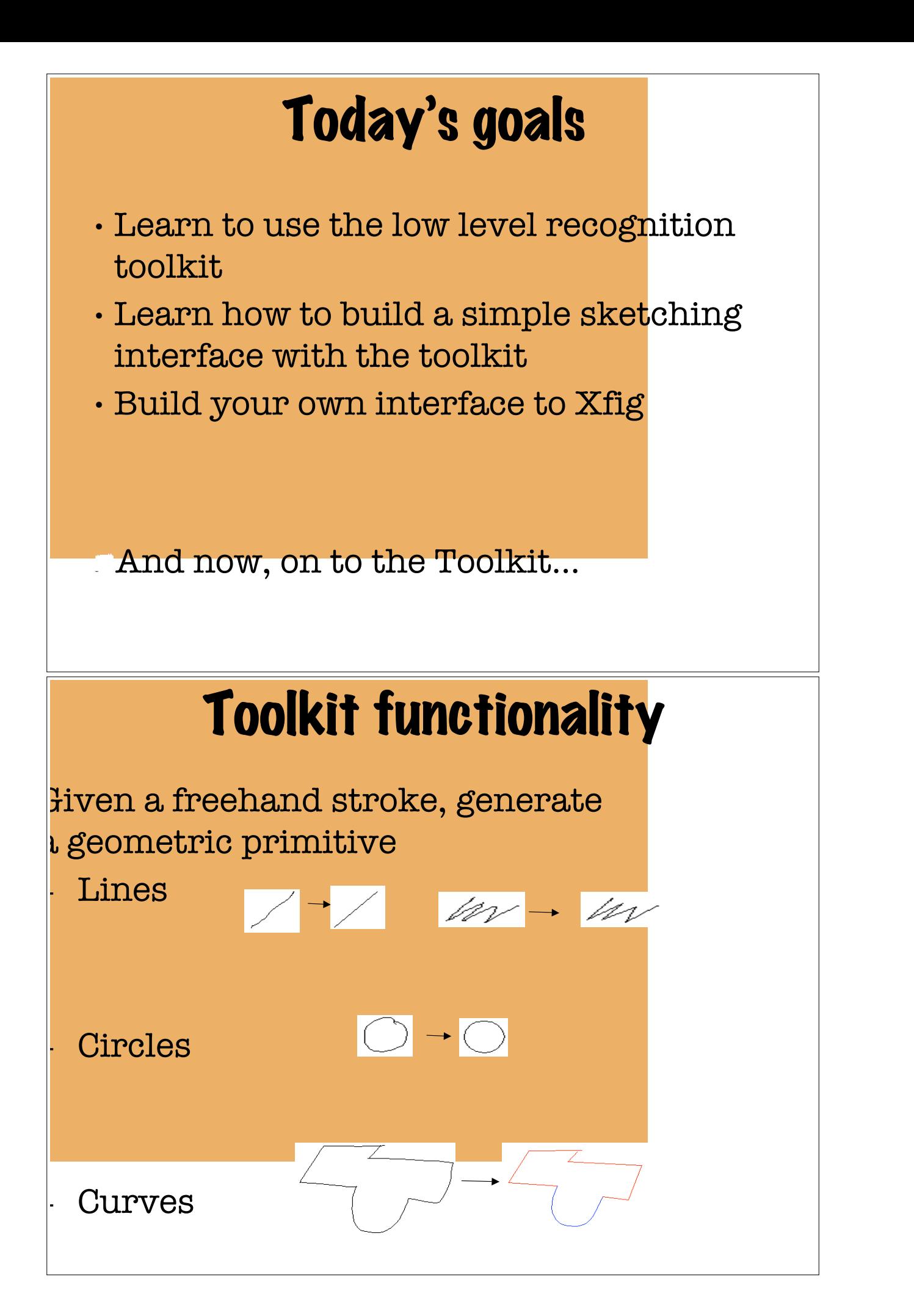

### The Toolkit doesn't do…

- Higher level recognition (i.e., can't recognize squares, rectangles, domain specific shapes)
- Gesture recognition

### **Terminology** Spring 2004 Spring 2004 Spring 2005 Spring 2004 Spring 2005 Spring 9

Sketch: Informal, messy diagrams consisting of several strokes

Stroke: Array of timestamped points collected between pen down and pen up events

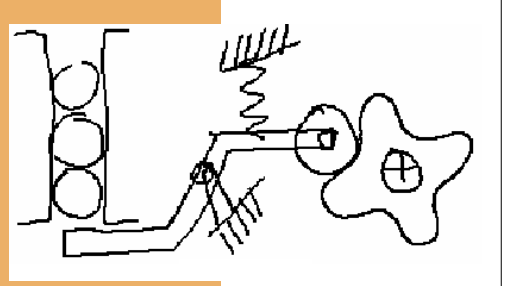

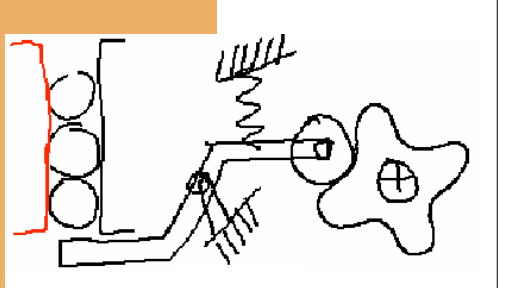

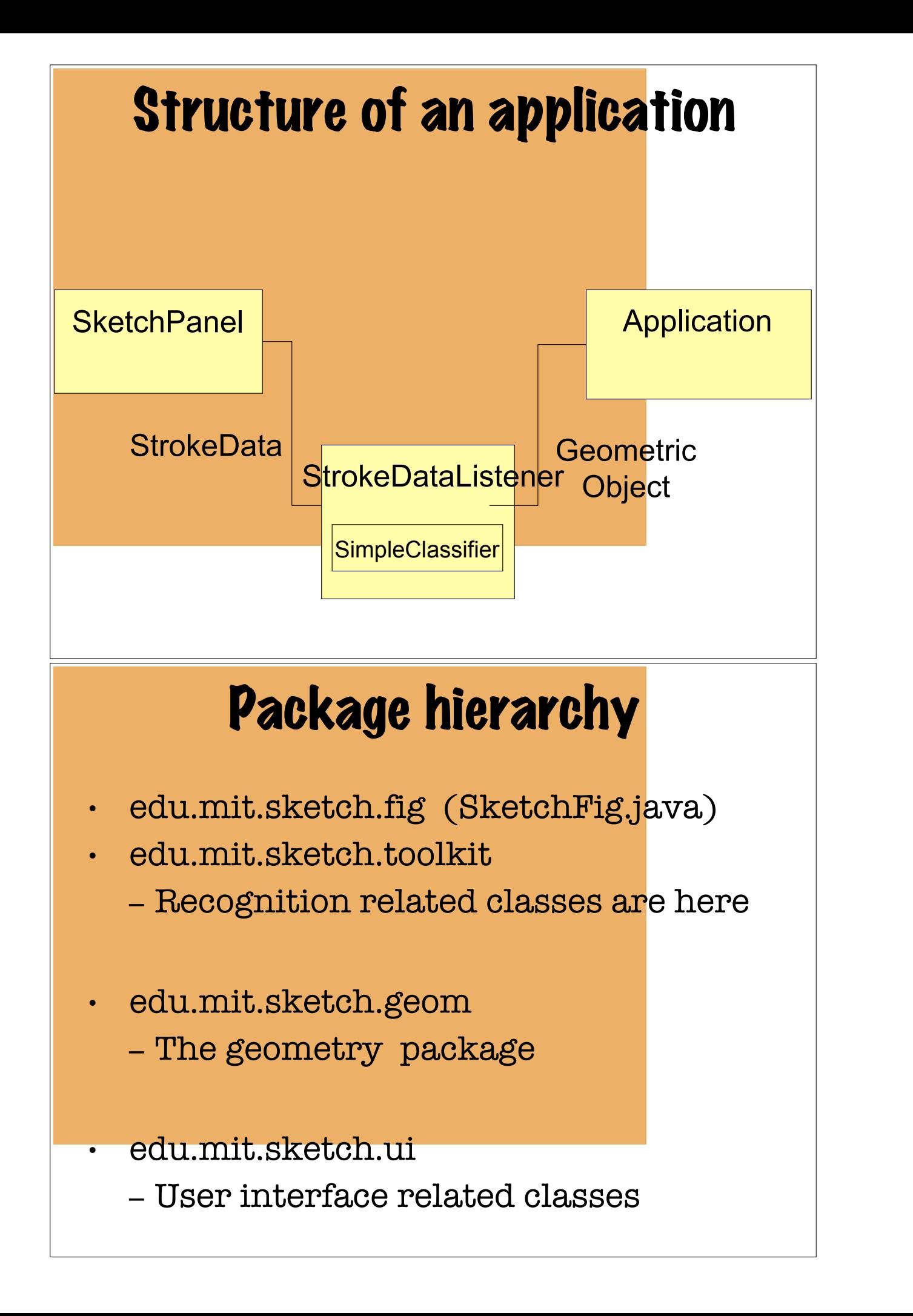

### Classes you will use most often

• edu.mit.sketch.ui

– SketchPanel

• edu.mit.sketch.toolkit

- StrokeData
- SimpleClassifier
- edu.mit.sketch.geom
- GeneralPath
- Polygon
- Line
- Ellipse
- Point
- Rectangle

### edu.mit.sketch.ui

- SketchPanel
	- extends javax.swing.JPanel
	- Gathers stroke data
	- Displays raw strokes as they are drawn
	- Has methods for adding and removing StrokeDataListeners

## edu.mit.sketch.toolkit.StrokeData

- This class holds and computes stroke related information such as points in the stroke, pen speed, curvature…
- The constructor takes an array of points
- SketchPanel creates this object after each mouse up event

### MIT 6.893; SMA 5508 Spring 2004 Larry Rudolph Tutorial 10: Sketching 15 edu.mit.sketch.toolkit.SimpleClassifier

- Constructor takes a StrokeData object
- Has a method int classify  $()$
- This method returns an int indicating the type of the approximation generated by the toolkit
- Compare the result against the following using a switch statement
	- SimpleClassifier.LINE
	- SimpleClassifier.ELLIPSE
	- SimpleClassifier.POLYGON
	- SimpleClassifier.COMPLEX

#### edu.mit.sketch.toolkit.SimpleClassifier

- One can also check for a particular type by
	- SimpleClassifier.isLine()
	- SimpleClassifier.isEllipse()
	- SimpleClassifier.isPolygon()
	- SimpleClassifier.isComplex()

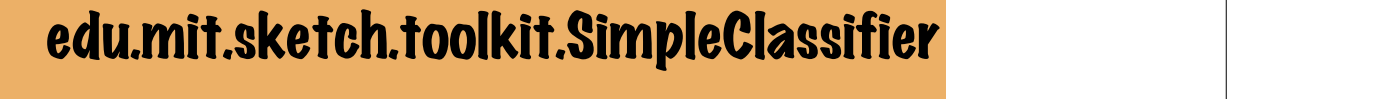

- Once the type is determined, the approximation can be accessed by
	- Line getLineApproximation()
	- Ellipse getEllipseApproximation()
	- Polygon getPolygonApproximation()
	- GeneralPath getComplexApproximation()

#### Putting it all together

public class XFigFrontend extends SketchPanel implements StrokeDataListener {

```
public XFigFrontend ( ) {
     addStrokeDataListener( this );
}
```
public void handleStroke( StrokeData stroke\_data ){ SimpleClassifier classifier = new SimpleClassifier( stroke\_data );

> switch( classifier.classify() ) { case SimpleClassifier.LINE: ...

## **How to get started How to get started**

• Compile and run

}

 $\frac{1}{1}$ 

}

- "make classpath" only need to do this once for each shell window
- "make" compiles the java files
- java SketchTest

• See how it uses the toolkit and the SimpleClassifier

Best strategy for understanding the control flow: find the handleStroke() method in TicTacToe.java

### How to get started

- Compile and run
	- javac SketchTest.java
		- \* Java is not Python! ALWAYS recompile after making changes
	- <correct any errors!>
	- java SketchTest
		- \* don't include the ".class" part of the name when running
- Try compiling and running MyTTT (assuming I can find it)
- See how it uses the toolkit and the SimpleClassifier
- Best strategy for understanding the control flow: find the handleStroke() method in TicTacToe.java

### **MIT 6.893; SMA 5508 Spring 2004 Spring 2004 Spring 2004 Spring 2004 Spring 2004 Spring 21 Spring 21 Spring 21**

- Javadoc documentation is included with toolkit
	- mozilla ~/assist/doc/index.html
- Questions: contact Metin Sezgin mtsezgin@ai.mit.edu